●本の予約(パソコンからご利用の場合)

①予約したい資料を検索します。

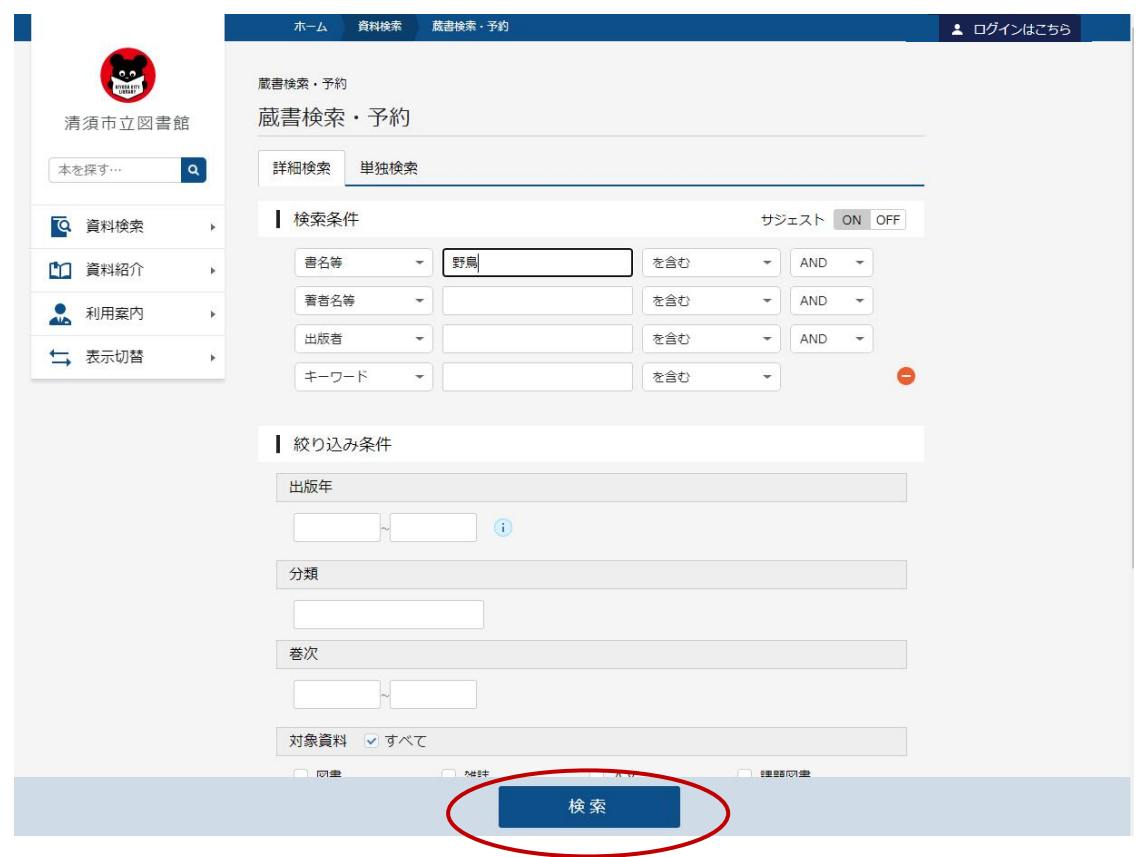

## ②予約したい資料の 予約かごに追加 をクリックします。

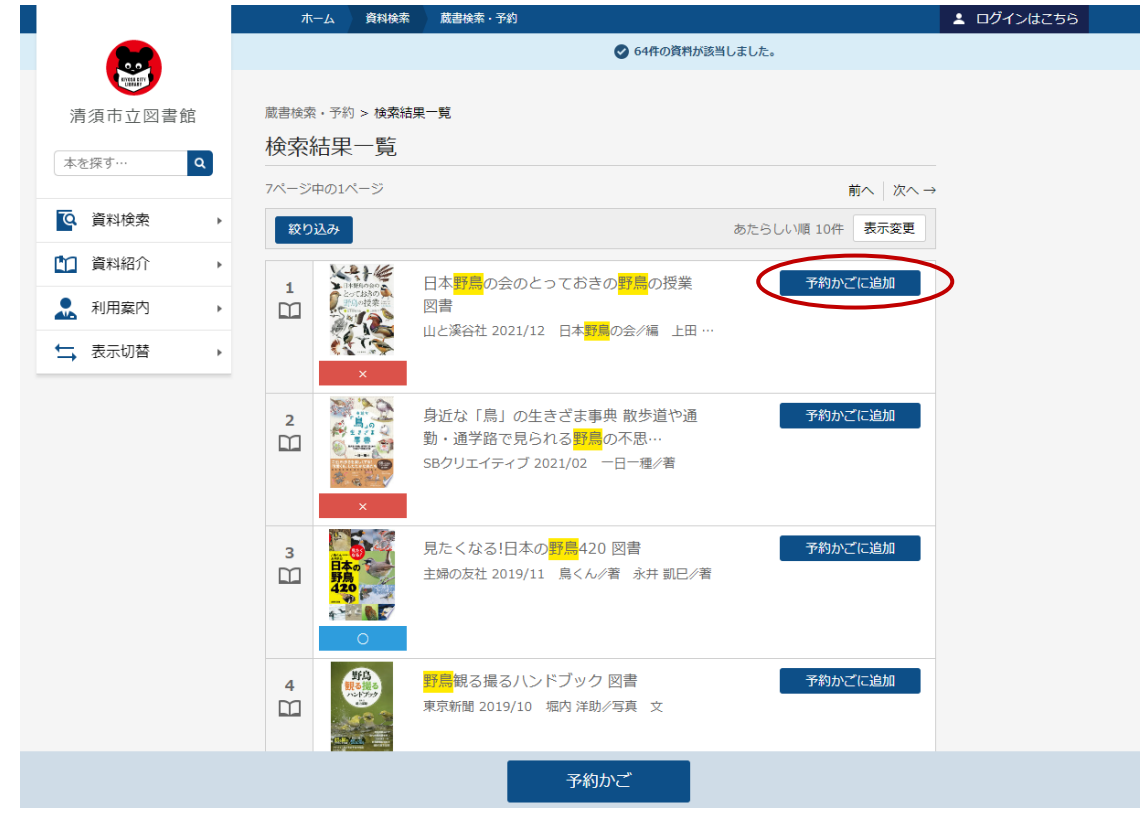

③ログイン画面に移動します。

※すでにログイン中の場合は、④の説明へ

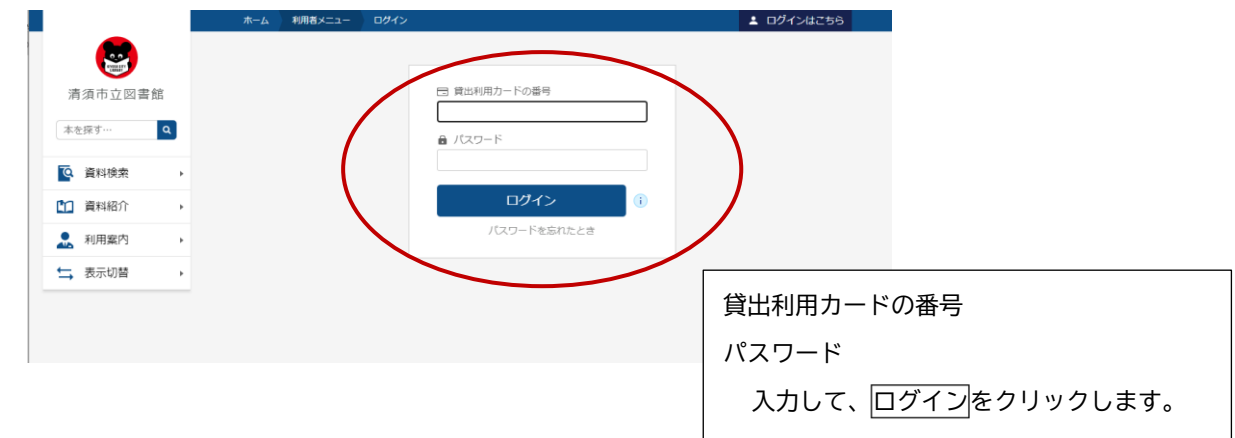

## ④予約かごに入りました。

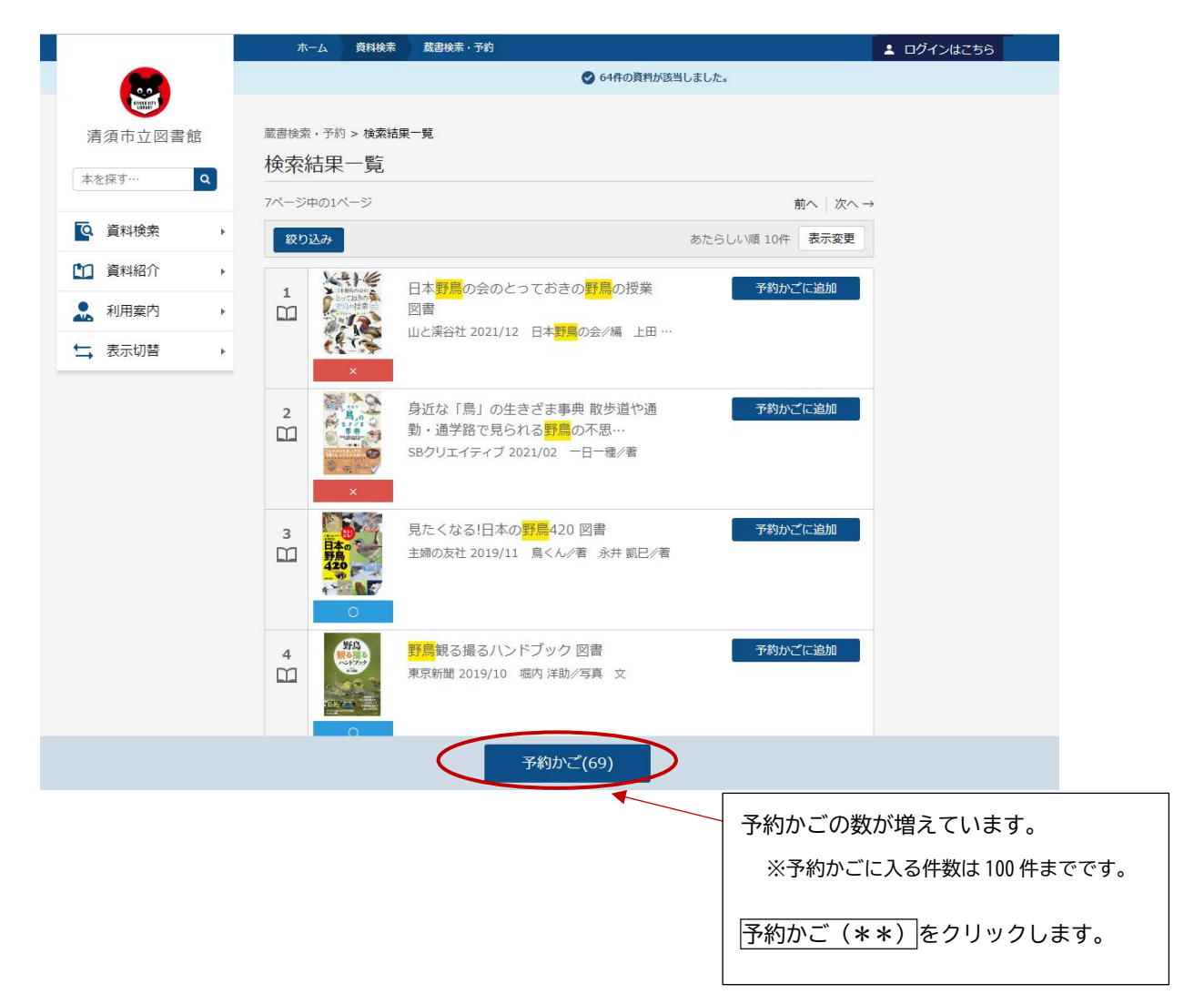

## ⑤「予約かご管理」の画面に移動します。

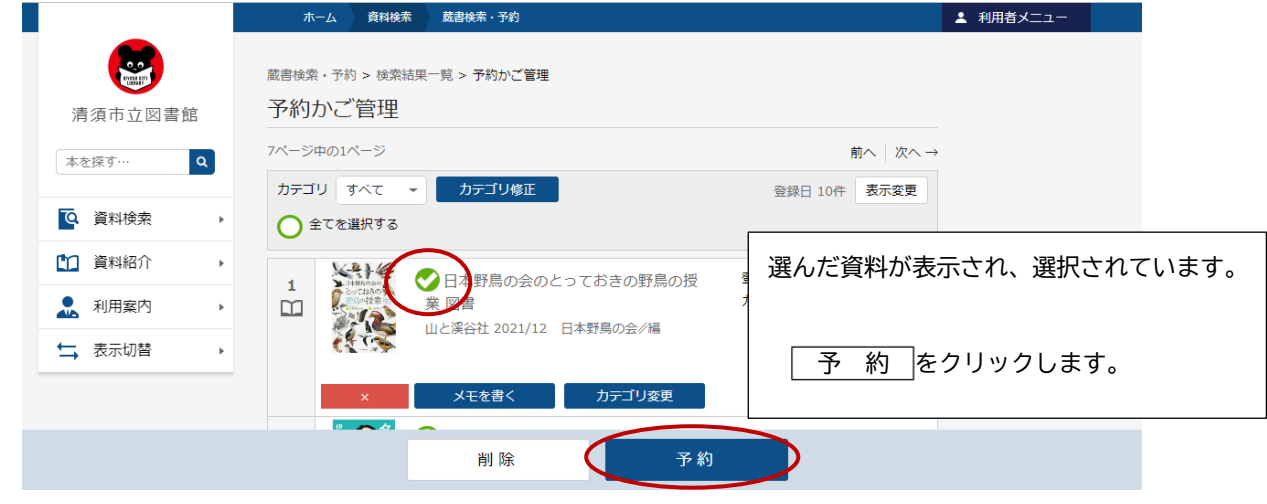

⑥「予約登録」画面に移動します。

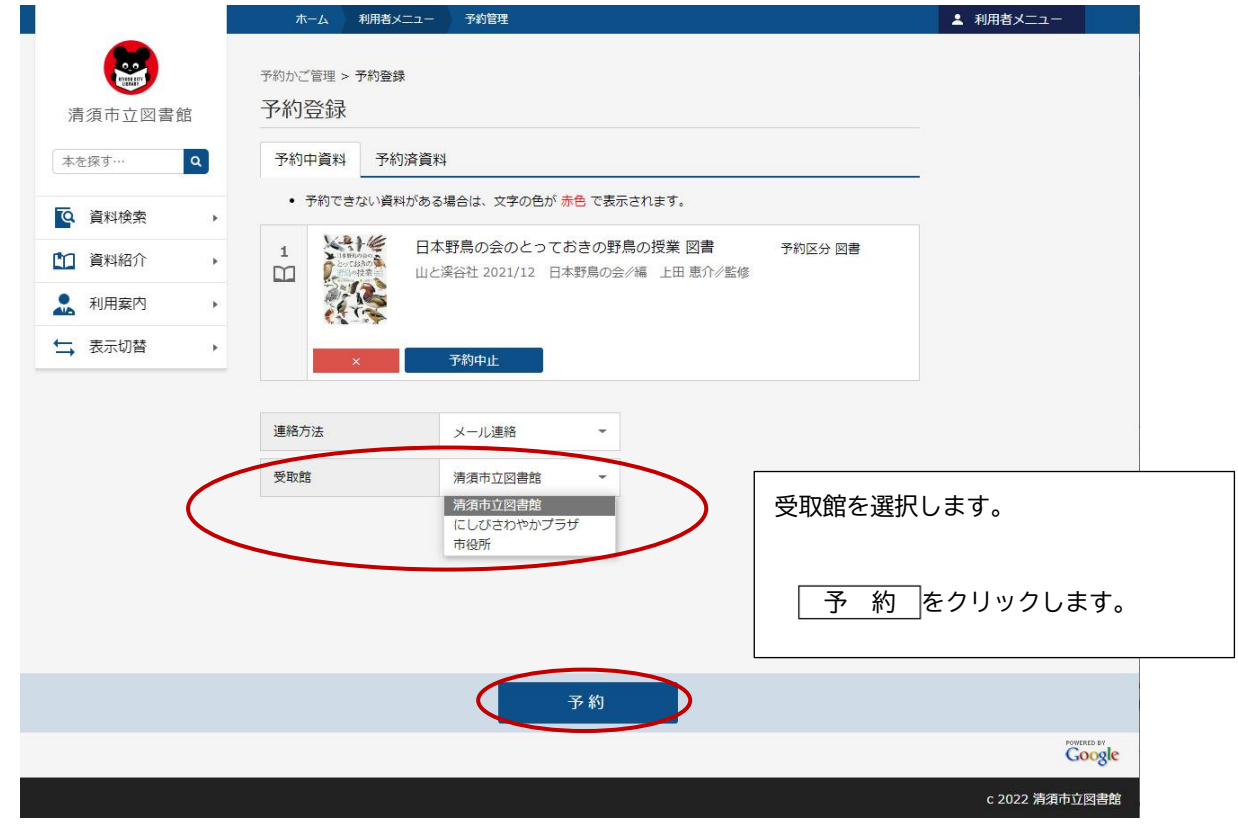

## ⑦「予約確認」画面に移動します。

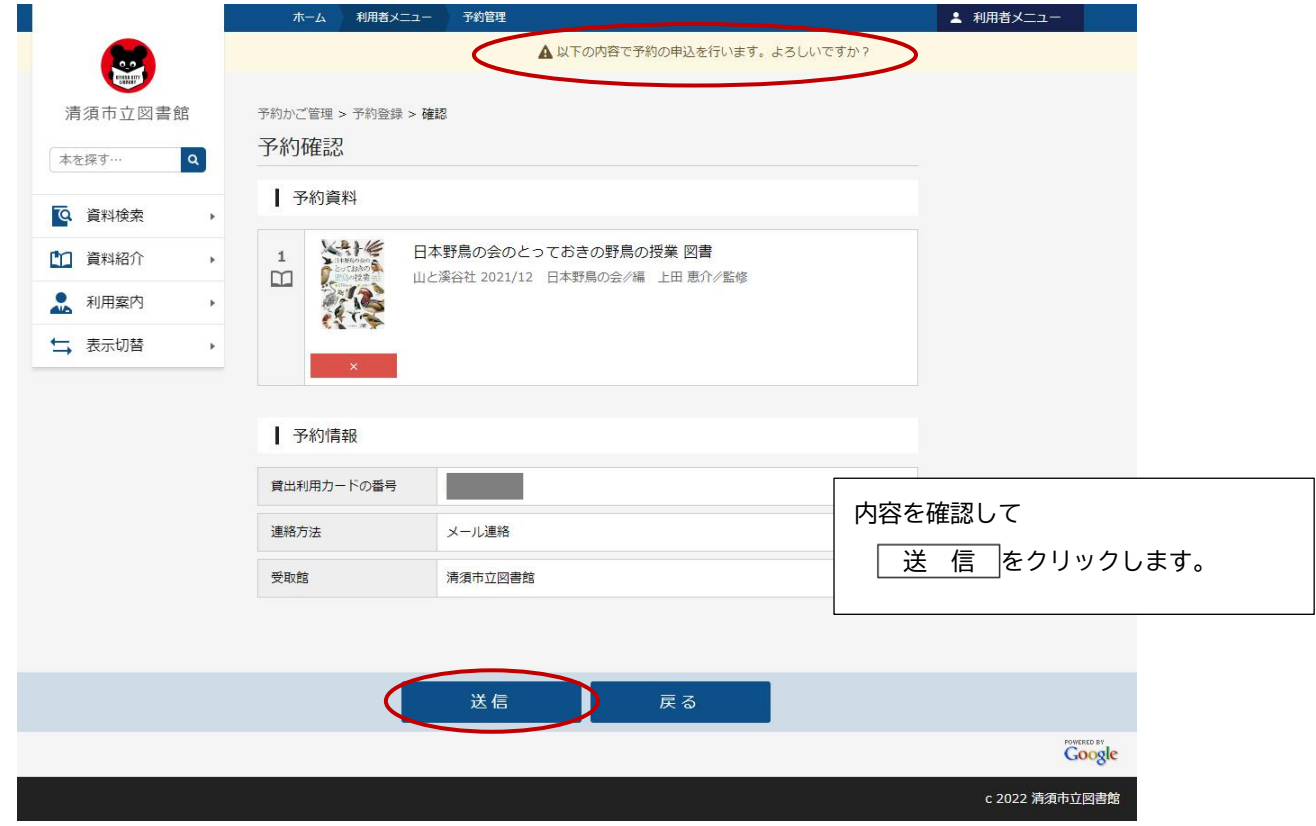

⑧「予約受付」画面に移動します。予約の申込が完了しました。

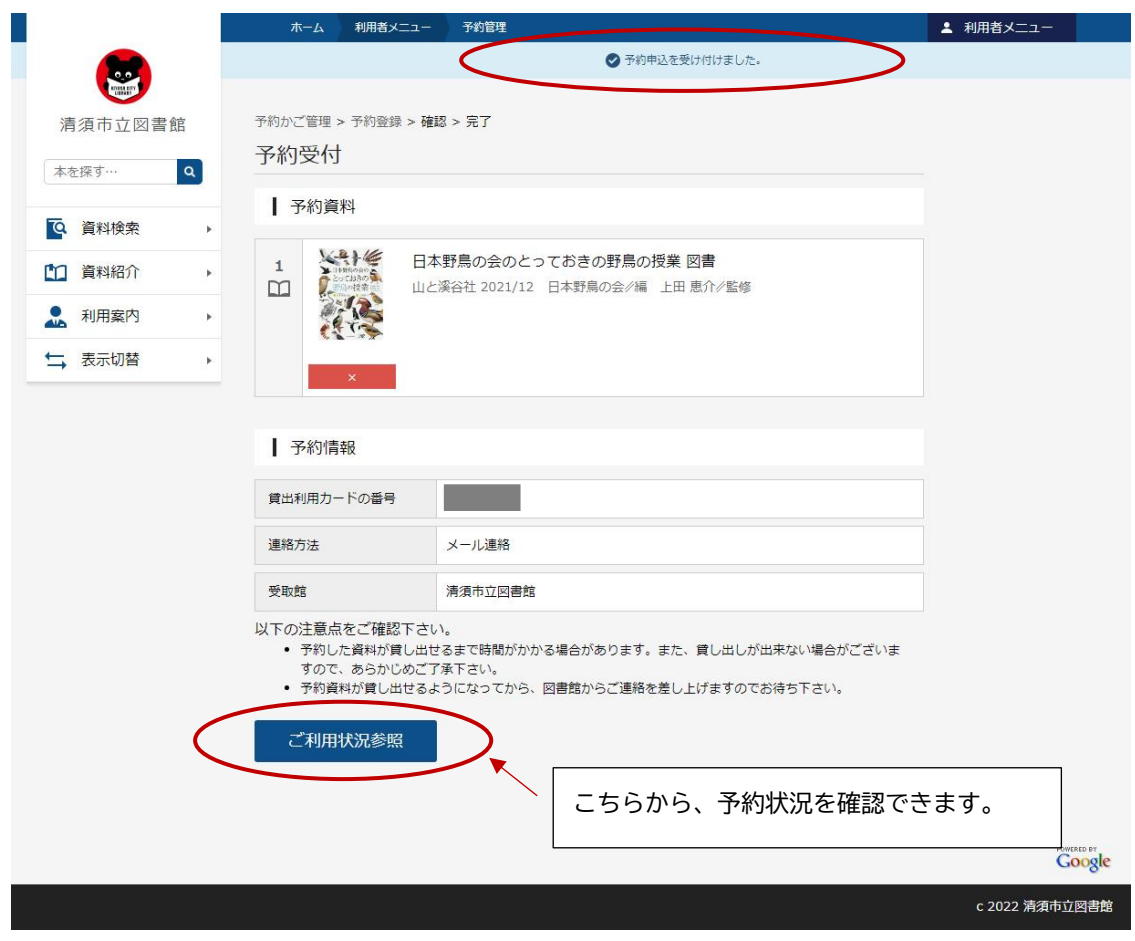

⑨「ご利用状況参照」画面に移動します。予約状況のタブをクリックします。

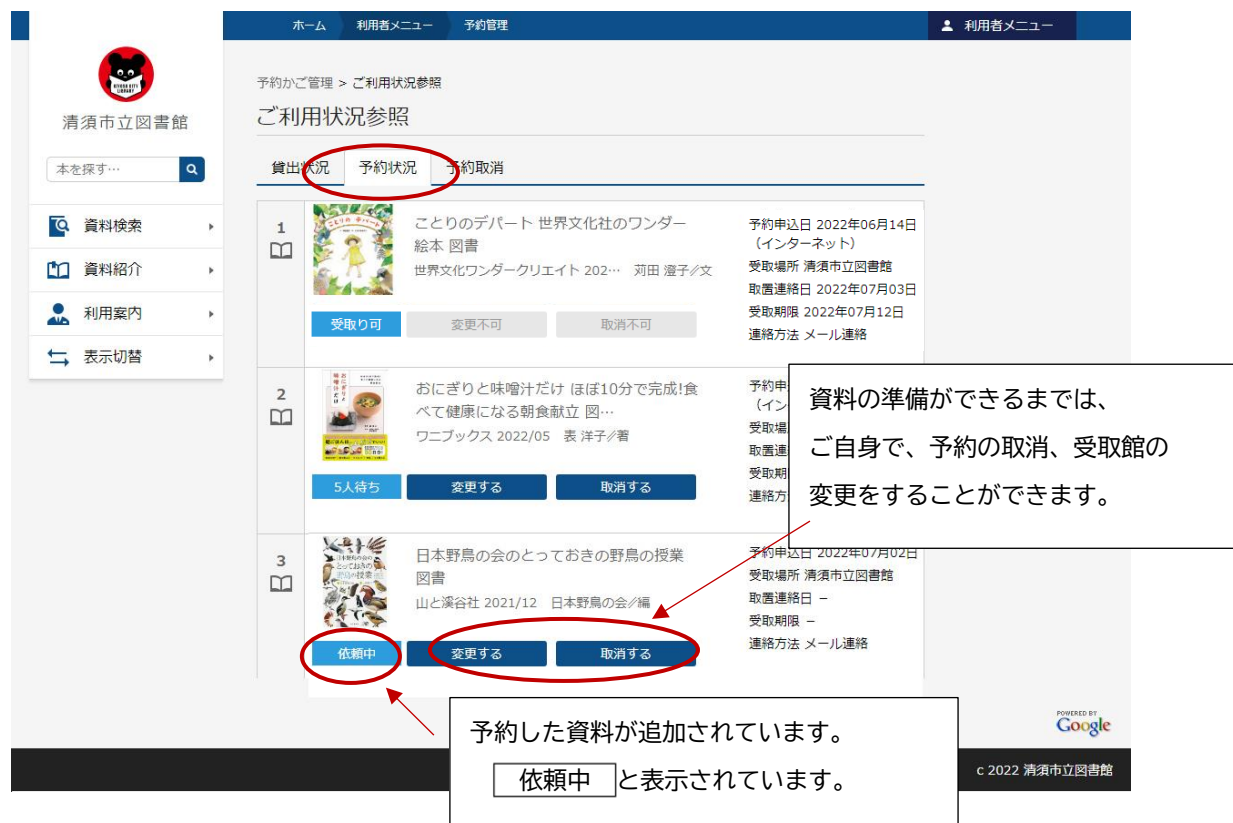

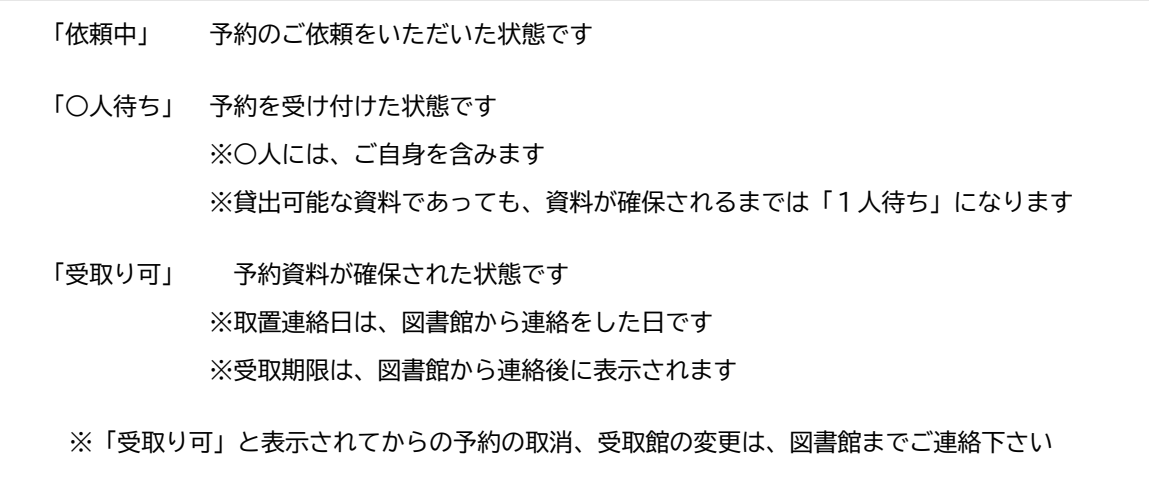

⑩予約資料の準備ができましたら、図書館からメールで連絡を差し上げますのでお待ち下さい。 ※ドメイン["@library-kiyosu.jp"]からのメールを受信できるように、受信リストの設定をお願い致します。